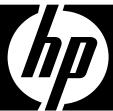

# HP BD-2000

## **Blu-ray Disc Player**

**User Manual** 

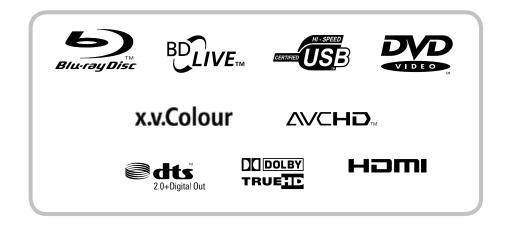

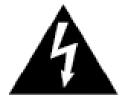

### CAUTION RISK OF ELECTRIC SHOCK DO NOT OPEN

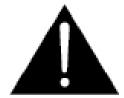

**CAUTION:** TO REDUCE THE RISK OF ELECTRIC SHOCK, DO NOT REMOVE THE COVER (OR BACK). NO USER-SERVICEABLE PARTS INSIDE. REFER SERVICING TO QUALIFIED SERVICE PERSONNEL.

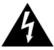

This lightning flash with arrowhead symbol within an equilateral triangle is intended to alert the user to the presence of uninsulated dangerous voltage within the product's enclosure that may be of sufficient magnitude to constitute a risk of electric shock to persons.

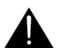

The exclamation point within an equilateral triangle is intended to alert the user to the presence of important operating and maintenance (servicing) instructions in the literature accompanying the product.

#### CAUTION

This product is a Class 1 laser product. To ensure continued safety, do not remove any covers or attempt to disassemble the cabinet. Refer servicing to qualified personnel.

CLASS 1 LASER PRODUCT KLASSE 1 LASER PRODUKT LUOKAN 1 LASER LAITE KLASS 1 LASER APPARAT CLASSE 1 PRODUIT LASER

### **CAUTION**

The use of optical instruments with this product may increase eye hazard.

#### WARNING

To prevent the risk of fire or electric shock hazard, do not expose this product to rain or moisture. Do not place near objects with liquid, such as a vase.

### WARNING

Slots and openings in the cabinet are for ventilation purposes and to protect the equipment from heating. Do not cover or block the openings with items such as a newspaper, table-cloths or curtains).

# Important Safety Instructions

### FCC Statement

Regulatory

**Information** 

This equipment has been tested and found to comply with the limits for a Class B digital device, pursuant to Part 15 of the FCC Rules.

These limits are designed to provide reasonable protection against harmful interference when the product is operated in a residential installation. This product generates, uses, and can radiate radio frequency energy and, if not installed and used in accordance with the instruction manual, may cause harmful interference to radio communications. However, there is no guarantee that interference will not occur in a particular installation. If this product does cause harmful interference to radio or television reception, which can be determined by turning the product off and on, the user is encouraged to try to correct the interference by one or more of the following measures:

- Reorient or relocate the receiving antenna.
- Increase the separation between the product and receiver.
- Connect the product into an outlet on a circuit different from that to which the receiver is connected.
- Consult the dealer or an experienced radio/TV technician for help.

### **FCC Warning**

This equipment may generate or use radio frequency energy. Changes or modifications to this equipment may cause harmful interference unless the modifications are expressly approved in this manual. Alterations or modifications carried out without appropriate authorization may invalidate the user's right to operate this equipment.

- Read these instructions.
- 2. Keep these instructions.
- 3. Heed all warnings.
- 4. Follow all instructions.
- 5. Do not use this apparatus near water.
- 6. Clean only with dry cloth.
- 7. Do not block any ventilation openings. Install in accordance with the manufacturer's instructions.
- 8. Do not install near any heat sources such as radiators, heat registers, stoves, or other apparatus (including amplifiers) that produce heat.
- 9. Do not defeat the safety purpose of the polarized or grounding-type plug. A polarized plug has two blades with one wider than the other. A grounding type plug has two blades and a third grounding prong. The wide blade or the third prong are provided for your safety. If the provided plug does not fit into your outlet, consult an electrician for replacement of the obsolete outlet.
- 10. Protect the power cord from being walked on or pinched particularly at plugs, convenience receptacles, and the point where they exit from the apparatus.

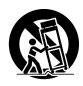

- 11. Only use attachments/accessories specified by the manufacturer.
- 12. Use only with the cart, stand, tripod, bracket, or table specified by the manufacturer, or sold with the apparatus. When a cart is used, use caution when moving the cart/apparatus combination to avoid injury from tip-over.

14. Refer all servicing to qualified service personnel. Servicing is required when the apparatus has been damaged in any way, such as power-supply cord or plug is damaged, liquid has been spilled or objects have fallen into the apparatus, the apparatus has been exposed to rain or moisture, does not operate normally, or has been dropped.

# **Notes About the Discs**

 Do not touch the playback side of the disc. Hold the disc by its edge.

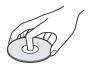

- Never stick any paper or tape on the disc.
- After playing, store the disc in its case.
- Do not expose the disc to direct sunlight or sources of heat and never leave it in a parked car as the temperature may rise considerably inside the car.
- Clean the disc with a cleaning cloth.
- Wipe the disc from the center out.

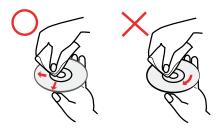

 Do not use strong solvents such as benzene, thinner, alcohol, commercially available cleaners, or anti-static spray intended for vinyl LPs.

### **Precautions**

### Safety

- To prevent fire or electric shock hazard, do not place objects filled with liquids, such as vases, on the device.
- Should liquids spill or solid objects fall into the cabinet, have the device checked by qualified personnel.

### **Operation**

- Before moving the player, remove any discs inside the device. Otherwise, the disc may be damaged.
- If the device is moved from a cold to a warm location, moisture may form inside the device. Should this happen, do not operate the device and leave it for 2 to 3 hours until the moisture evaporates.

### **Power**

- The device still consumes power when connected to a wall outlet even if the power has been turned off. To completely cut off the power, unplug the power cord from the wall outlet.
- If the device will not be used for long periods of time, disconnect the power cord from the wall outlet.
- When disconnecting the power cord, grasp the plug head, never pull the cord.

### **Placement**

- Place the device in a well-ventilated location to prevent the device from overheating.
- Do not place the device on a soft surface such as a rug.
- Do not cover the slots and openings in the cabinet which are provided for ventilation.
- Do not place the device near heat sources.
- Do not place the device near liquids.
- Do not place heavy objects on the device.

- Install the device where the power cord can be easily connected and disconnected from the wall outlet.
- Keep the device or the discs away from equipment with magnets, such as a microwave open.

### **About this Manual**

The following icons that appear below a section title indicate the applicable discs or file types.

- Applies to Blu-ray, DVD, AVCHD, VCD, and CD discs.
- Blu-ray DVD AVCHE VCD CD
- Applies to data discs or USB drives that contains video, music, or photo files.

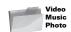

# Preface

# **Table of Contents**

| Regulatory Information3            | Connecting an Amplifier20                        |
|------------------------------------|--------------------------------------------------|
| Important Safety3                  | Connecting Using Analogue                        |
| Instructions3                      | Audio Cable                                      |
| Notes About the Discs4             | Connecting Using Digital Audio Cable21           |
| Precautions5                       | Using a Coaxial Cable21 Using an Optical Cable21 |
| About this Manual5                 |                                                  |
| Chapter 1                          | Connecting the Power Cable23                     |
| Before You Start 9                 | Turning the Power On23                           |
| What's in the Box?9                | Easy Setup Wizard24                              |
| Playable Discs and Files1          | 0                                                |
| Playable Discs1                    |                                                  |
| Playing Blu-ray Discs1             | ridyback 25                                      |
| Playing DVD Discs10                | Playing a Disc25                                 |
| Audio Formats1                     | Playback Controls26<br>1                         |
| Playable Files1                    | Forward or Reverse Playback26                    |
| Player Overview1                   | Skipping Content27<br>2                          |
| Front Panel1                       | Slow Demilia of                                  |
| Front Panel Display13              |                                                  |
| Rear Panel1                        | · ·                                              |
| Remote Control1                    | T 1                                              |
| Installing the Remote Control      | Playing a Specific Section                       |
| Batteries10                        | Damastadlu (A.D.)                                |
| Remote Control Signal1             | Playing Repeatedly29                             |
|                                    | Switching Camera Angles29                        |
| Chapter 2                          | Switching Subtitles29                            |
| Getting Started 17                 | Switching Audio Streams29                        |
| How to Set up Your Blu-ray Player1 | 7 Displaying the Disc Information30              |
| Connecting to a TV1                | 8 Using On-Screen Controls (OSC)30               |
| Connecting Using HDMI Cable1       |                                                  |
| Connecting Using a Component Video | BD-Live™32                                       |
| Cable1                             | 9<br>Setting Up the Player for BD-Live™32        |
| Connecting Using a Composite Video | Heing PD LiveTM 22                               |
| Cable19                            | 5                                                |

| Chapter 4                               | Closed Caption                        | 45         |
|-----------------------------------------|---------------------------------------|------------|
| Using Media Center 34                   | PBC                                   | 45         |
| Setting Up Data Disc                    | Security                              | 46         |
| and USB Drive34                         | Change Password                       | 46         |
| Setting Up Data Disc For Playback34     | Parental Control                      | 46         |
| Setting Up the USB Drive For Playback35 | Country Code                          | 46         |
| Playing Files from a Data Disc35        | Network                               | 47         |
| Playing Files From a USB Drive35        | Internet Connection                   |            |
| Media Center Menu36                     | BD-Live Connection                    | 47         |
| Viewing Photos37                        | Display Settings                      | 48         |
| Using Photo On-Screen Control37         | TV                                    | 48         |
| Slide Show Functions38                  | TV Screen                             | 48         |
| Playing Music38                         | Resolution                            | 48         |
| Music Playback Status Screen39          | TV System                             | 48         |
| Playing Videos39                        | HDMI Deep Color                       | 48         |
| Creating a Playlist40                   | HDMI 1080P 24Hz                       | 49         |
| Playing Files from the Playlist40       | Video Process                         | 49         |
| 01                                      | Video Adjust                          | 49         |
| Chapter 5                               | Sharpness                             | 49         |
| Settings and Further                    | Audio Setting                         | 50         |
| Adjustments 41                          | Audio Output                          | 50         |
| Using the Home Menu41                   | Spdif                                 | 50         |
| General Settings43                      | HDMI                                  | 50         |
| System43                                | Down Sampling                         | 50         |
| Screen Saver43                          | System Information                    | 52         |
| Disc Auto Upgrade43                     | 01                                    |            |
| Load Default43                          | Chapter 6                             | Ε0         |
| Upgrade43                               | Troubleshooting                       | 53         |
| Easy Setup43                            | Chapter 7                             |            |
| BD-Live Persistent Storage / BUDA43     | Additional                            |            |
| Language44                              | Information                           | 55         |
| OSD44                                   |                                       |            |
| Menu44                                  | Upgrading Your Player                 | 55         |
| Audio44                                 | To upgrade firmware using a USB drive | 5 <u>5</u> |
| Subtitle44                              | To upgrade firmware                   |            |
| Playback45                              | using a data disc                     | 56         |

| Video Output Resolutions | 57 |
|--------------------------|----|
| HDMI Video Output        | 57 |
| Component Video Outputs  | 57 |
| Composite Video Output   | 57 |
| Language Code Table      | 58 |
| Region Code Table        | 59 |
| Specifications           | 60 |
|                          |    |
| Chapter 8                |    |
| Glossary                 | 61 |
|                          |    |
| Chapter 9                |    |
| INDEX                    | 63 |
| Getting Help             | 65 |

# Before You Start

## **Chapter 1**

# **Before You Start**

Please read through this Operating Manual to operate your device properly and keep it in a safe place for future reference.

This chapter will introduce the features, supported types of discs and files, and the panel and remote control descriptions.

# What's in the Box?

Check to ensure that the following items come with your package.

☐ Blu-ray Player

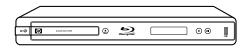

☐ Power cable x 1

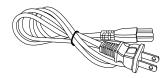

Audio-Video cable x 1 (red/white/yellow)

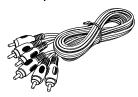

☐ Remote control x 1

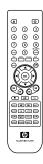

- ☐ HDMI cable x 1
- ☐ AAA batteries x 2
- Operating manual x 1
- ☐ Warranty card x 1
- □ Declaration of Conformity card x 1

# Before You Star

# **Playable Discs and Files**

## **Playable Discs**

Your Blu-ray player supports playback of the following discs:

• Blu-ray Disc

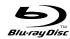

• DVD-VIDEO

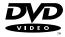

• DVD-R

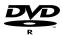

• DVD-RW

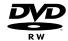

• DVD+R

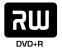

• DVD+RW

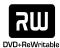

Audio CD

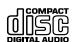

• CD-R

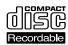

CD-RW

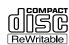

- CD-DA / CD-DTS
- VCD / SVCD

"Blu-ray Disc" and its logo are trademarks.

"DVD Video", "DVD-R", "DVD+R", "DVD-RW", "DVD+RW" and their logos are trademarks of DVD Format/Logo Licensing Corporation.

"CD" and its logo are trademarks.

### **Playing Blu-ray Discs**

#### **Features**

- Supports Blu-ray profile 1.0, 1.1, and 2.0.
- Access to BD-Live which allows interactive functions when your Blu-ray player is connected to the Internet.

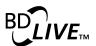

 Supports BONUSVIEW functions that allows virtual packages or Picture-in-Picture functions to be used.

### BONUS *VIEW* ™

"BONUSVIEW" and its logo are trademarks of Blu-ray Disc Association.

### **Playable Blu-ray Formats**

- Blu-ray movies/Blu-ray Disc Read Only (BD-ROM)
- Blu-ray Disc Recordable (BD-R)
- Blu-ray Disc Rewriteable (BD-RE)

### **Playing DVD Discs**

- DVD-Video can be played.
- DVD-R /-RW/+R/+RW disc recorded in DVD-Video format can be played
- DVD-R /-RW/+R/+RW disc recorded in DVD-Video and Video Recording (VR) format can be played.
- DVD disc recorded in AVCHD format can be played, including discs in x.v.Color format.

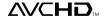

# Before You Start

### Notes:

- A DVD disc will not play if it has not been finalized correctly.
- Some DVD and CD discs may not play on this Blu-ray player due to recording quality or the physical condition of the disc.

"AVCHD" and its logo are trademarks of Matsushita Electric Industrial Co., Ltd and Sony Corporation.

"x.v.Color" is a trademark of Sony Corporation.

• Dual Layer DVD discs can be played.

### **Audio Formats**

Your Blu-ray player supports the following audio formats:

. Dolby Digital

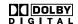

• Dolby Digital Plus

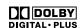

• Dolby True HD

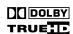

• DTS 2.0 + Digital Out

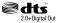

- Dolby Digital Sound
- MPEG
- MPEG-2
- Linear PCM

For Dolby Digital Plus, Dolby True HD, and DTS-HD, it is recommended to connect the Blu-ray player to an amplifier or receiver to enjoy the surround sound quality.

Manufactured under license from Dolby Laboratories. "Dolby" and the double-D symbol are trademarks of Dolby Laboratories.

Manufactured under license under U.S. Patent #'s: 4,631,603; 4,819,098; 4,907,093; 5,315,448; and 6,516,132 & other U.S. and worldwide patents issued & pending. DTS is a registered trademark and the DTS logos and Symbol are trademarks of DTS, Inc. © 1996-2007 DTS,Inc. All Rights Reserved.

## **Playable Files**

Your Blu-ray player supports playback of files recorded on DVD and CD discs, and USB drives with the following formats:

| Video compression format | • MPEG                                    |
|--------------------------|-------------------------------------------|
| Video compression format |                                           |
|                          | • MPEG-2                                  |
|                          | MPEG-4 (AVC)                              |
| Media container format   | • *.AVI                                   |
|                          | • *.MKV                                   |
|                          | • *.MP4                                   |
|                          | • *.M4A                                   |
|                          | • *.M4V                                   |
|                          | • *.WMV                                   |
|                          | • *.DAT                                   |
|                          | • *.V0B                                   |
|                          | • *.ASF                                   |
| Photo file format        | • JPEG                                    |
|                          | • PNG                                     |
|                          | • GIF                                     |
| Music file format        | • *m4a                                    |
|                          | • *WAV                                    |
|                          | <ul> <li>*CD Digital<br/>Audio</li> </ul> |
|                          | • *Dolby                                  |
|                          | Digital                                   |
|                          | • *DTS                                    |
|                          | 2.0+Digital                               |
|                          | out                                       |

# **Player Overview**

### **Front Panel**

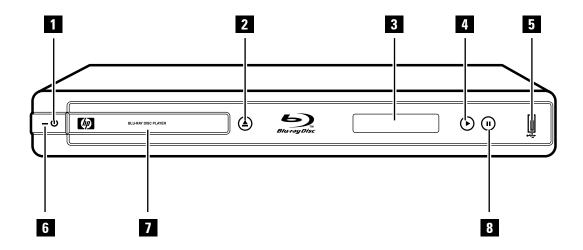

### 1 ⊎ POWER ON/OFF button

Press to switch the Blu-ray player on or off.

### 2 **▲ OPEN/CLOSE** button

Press to open or close the disc tray.

### 3 Front Panel DISPLAY

Shows the current status information.

### **4** ► PLAY button

Press to start playback.

### 5 USB port

Use to connect a USB drive to play music, photo or video files. It can also be used for BD-Live storage.

### 6 LED indicator

Indicates Blu-ray player status.

Lights red when the Blu-ray player is turned off.

### 7 Disc tray

Holds the disc for playback.

### 8 II PAUSE button

Press to pause playback.

### Note:

The device still consumes power even when the Blu-ray player has been switched off. To completely turn off power, unplug the power cable from the outlet.

# Before You Start

## **Front Panel Display**

The front panel display shows the operation status of the Blu-ray player or the elapsed time of the discs being played.

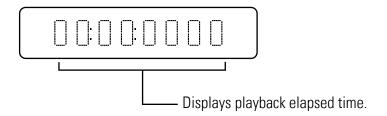

### **Rear Panel**

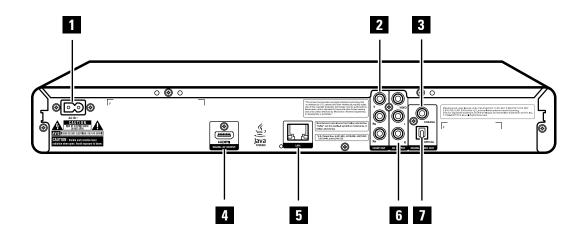

1 **AC IN** Terminal Connects to the power cable.

### 2 **COMPONENT Video**

Connects to a TV, amplifier or receiver using a component video cable.

### 3 DIGITAL AUDIO OUT (COAXIAL)

Connects to an amplifier or receiver using a coaxial audio cable.

### 4 HDMI OUT

Connects to a HDMI-compatible TV, amplifier or receiver.

### 5 LAN Port

Connects to a network using an Ethernet RJ-45 cable.

### 6 **COMPOSITE Video**

Connects to a TV, amplifier or receiver using a composite video cable.

### 7 DIGITAL AUDIO OUT (OPTICAL)

Connects to an amplifier or receiver using an optical audio cable.

### **Remote Control**

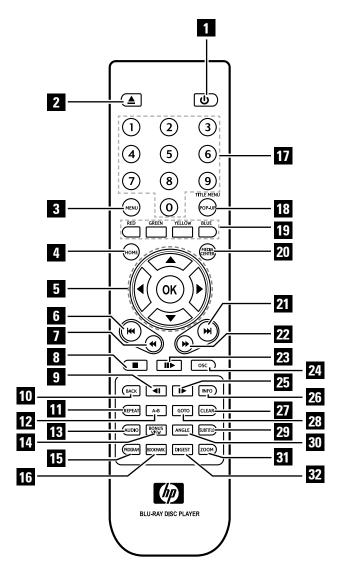

### 1 **む POWER ON/OFF**

Switches the Blu-ray player on or off.

### 2 ▲ OPEN/CLOSE

Opens or closes the disc tray.

### 3 MENU

Displays the disc menu.

### **4 HOME**

Displays the home menu.

### 5 Arrows (**▲** ▼ **◄ ▶**)

Select items, change settings or move the cursor.

### OK

Executes the selected item.

### 6 ₩ PREVIOUS

Goes to the previous chapter, title, track, or file.

### 7 **≪** REVERSE

During playback, starts reverse scanning.

### 8 **■ STOP**

Stops playback.

### 9 **◀I SLOW** Rewind

Rewinds playback in slow motion.

### 10 BACK (RETURN)

Goes back to the previous screen..

### 11 REPEAT

Repeats playback.

### 12 A-B Repeat

Repeats playback from A to B.

### **13 AUDIO**

Before You Start

Displays the current audio stream.

### **14 BONUS VIEW**

For BONUSVIEW functions.

### 15 PROGRAM

Displays the program list.

### 16 **BOOKMARK**

Bookmarks a point during playback.

### 17 NUMBERS

### 18 POP-UP MENU

Displays Blu-ray or DVD disc menu.

### 19 RED / BLUE / YELLOW / GREEN

Navigates Blu-ray menus. They are also used for the Photo and Music menus.

### 20 MEDIA CENTER

Browse and play media files on a data disc, USB drive, or playlist.

### 21 **₩** NEXT

Goes to the next chapter, title, track, or file.

### 22 **▶ FORWARD**

During playback, starts forward scanning.

### 23 **II** ▶ PLAY / PAUSE

Starts / pauses playback.

### 24 **osc**

Displays OSC (on-screen controls) menu.

### 25 **I** ► SLOW Forward

Forward playback in slow motion.

### **26 INFO**

Displays disc/file information.

### 27 CLEAR

Clears the numeric input.

### 28 **GOTO**

Goes to the entered chapter, title or track.

### 29 SUBTITLE

Displays the current subtitle.

### 30 ANGLE

Displays the current camera angle.

### 31 **ZOOM**

Enlarges or reduces image size.

### 32 DIGEST

Displays photos as thumbnails.

# **Installing the Remote Control Batteries**

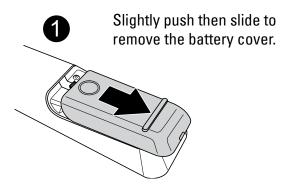

Insert two AAA batteries by matching the + and - ends of the batteries with the markings inside the battery compartment.

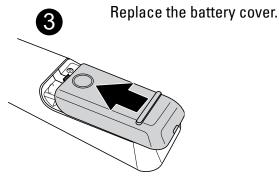

### Notes:

- Do not mix old and new batteries or mix different types of batteries.
- Do not leave the remote control in an extremely hot or humid place.
- Do not expose the remote control to direct sunlight.
- If the remote control will not be used for long periods of time, remove the batteries.

# Remote Control Signal

The remote control has an operating range of approximately 7.5 m., and works best when pointed directly at the unit horizontally at an angle up to 30° from the sensor window of your Blu-ray player.

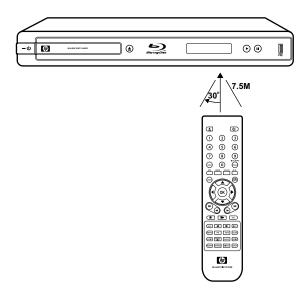

## **Chapter 2**

# **Getting Started**

This chapter covers the following topics:

- · Connecting to a TV
- Connecting to an amplifier or receiver
- Connecting a USB drive
- Connecting to the Internet
- · Easy Setup Wizard

# How to Set up Your Blu-ray Player

You can set up your Blu-ray player in 5 easy steps:

Step 1: Connecting to a TV

**Step 2: Connecting an Amplifier** 

**Step 3: Connecting to the Internet** 

**Step 4: Connecting the Power Cable** 

Step 5: Run the Easy Setup Wizard

### **WARNING**

Before you begin making any connections, ensure that the Blu-ray player is turned off, and that the power cable is disconnected from the main outlet.

### TIP

It is recommended to connect the VIDEO OUT jack of your Blu-ray player directly to the VIDEO IN jack of the TV. Connecting a TV via VCR may cause viewing problems when playing copy-protected discs.

# **Connecting to a TV**

Depending on the capabilities of the TV, you can connect your Blu-ray player to the TV in various ways: HDMI, component, or composite video connections.

## **Connecting Using a HDMI Cable**

HDMI cables can transmit high quality video and audio at the same time. Normally, when you connect your TV using an HDMI cable, you do not need a separate analog audio connection.

Connect the HDMI OUT jack on the Blu-ray player to the HDMI IN jack on the TV.

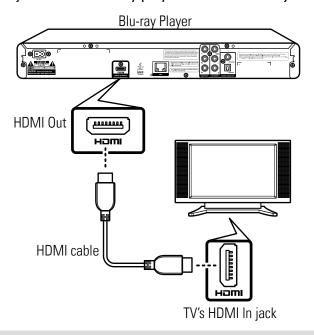

### **Notes on HDCP:**

• The HDMI cable is the preferred connection that we suggest.

### **CAUTION**

- Hold the plug when connecting and disconnecting the cable.
- Do not force the plug into the HDMI jack. Match the connector's shape correctly. Make sure the connector is not upside down.
- Do not place any load on the cable.

#### TIP

If you wish to enjoy digital audio sound, connect your player to an amplifier or receiver using a coaxial or an optical cable. See 'Connecting an Amplifier' (p. 20) for more information.

#### **Notes on HDCP:**

- Your Blu-ray player supports High-bandwidth Digital Content Protection (HDCP) technology. To play back HDCP-compliant discs, your TV must also support the HDCP copyright protection system.
- If your TV does not support HDCP, the picture will not be displayed properly.

This Blu-ray player incorporates High Definition Multimedia Interface (HDMI) technology. "HDMI", "High Definition Multimedia Interface", and their logo are registered trademarks of HDMI Licensing LLC.

## **Connecting Using a Component Video Cable**

Use a component video cable (green, blue, red) to connect the COMPONENT OUT jack on the Blu-ray player to the COMPONENT IN jack on the TV.

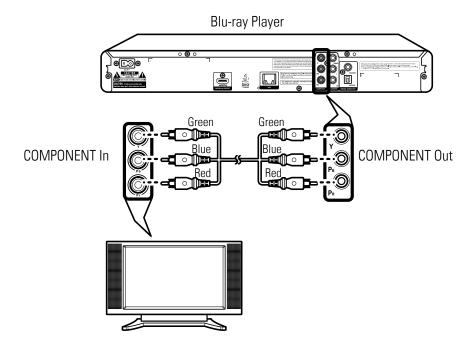

### Notes on using a component connection:

• The 1080P resolution is not supported via component connection

## **Connecting Using a Composite Video Cable**

Use a composite video cable to connect the COMPOSITE OUT jack on the Blu-ray player to the COMPOSITE IN jack on the TV.

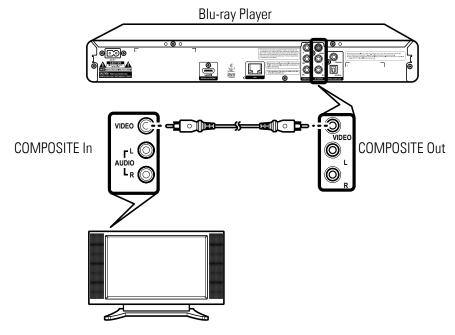

### Notes on using a composite connection:

This connection does not allow HD video and is not the preferred connection.

# **Connecting an Amplifier**

## **Connecting Using an Analog Audio Cable**

Use a composite AV cable or a composite audio cable (red/white) to connect the AUDIO OUT jack on the Blu-ray player to the AUDIO IN jack on the TV, amplifier or receiver.

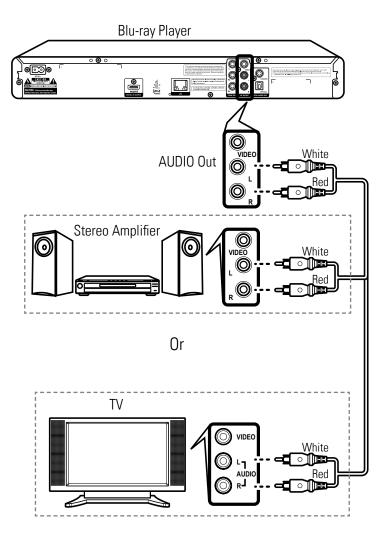

## **Connecting Using a Digital Audio Cable**

If you want to enjoy Dolby Digital, or DTS audio on your amplifier or receiver, use either a coaxial or optical audio cable.

### **Using a Coaxial Cable**

Use a coaxial cable to connect the COAXIAL DIGITAL OUT jack on your Blu-ray player to the COAXIAL DIGITAL INPUT on the amplifier or receiver.

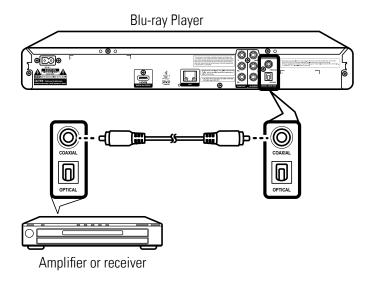

### **Using an Optical Cable**

Use an optical cable to connect the OPTICAL DIGITAL OUT jack on your Blu-ray player to the OPTICAL DIGITAL INPUT on the amplifier or receiver.

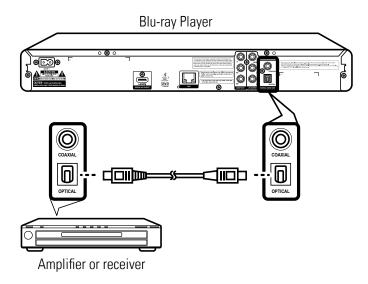

# **Connecting to the Internet**

Your Blu-ray player can connect to a local area network (LAN) via the LAN port on the rear panel. By connecting to the Internet, your Blu-ray player can use a Blu-ray disc that supports the BD-Live function. See 'Using BD-Live<sup>TM'</sup> (p. 33).

Use an Ethernet RJ-45 cable to connect the LAN port on the Blu-ray player to the LAN port on your modem or router.

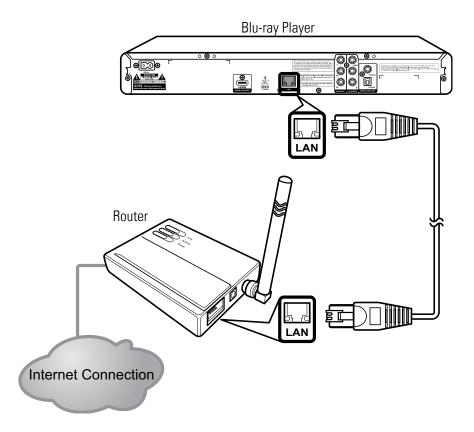

After connecting, configure your Blu-ray player for network communication in the Network menu. See 'Network' (p. 47) for further details.

### Note:

Depending on the internet service provider (ISP), the number of devices that can receive Internet connection may be limited. If your ISP limits subscription to one device, your Blu-ray player may not be allowed to connect when a PC is connected. Disconnect the PC first.

# Getting Started

# **Connecting the Power Cable**

After all the required connections are completed, connect the power cable to the AC IN terminal of your Blu-ray player. Then plug the power cable of your Blu-ray player into the main outlet.

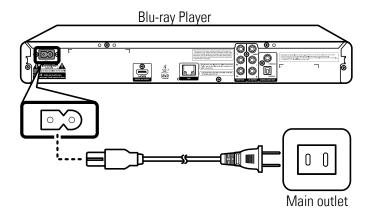

# **Turning the Power On**

After completing all the required connections, you are now ready to start using your Blu-ray player.

- 1 Turn on the TV first.
- 2 Press **①** on the front panel of the Blu-ray player or on the remote control to turn on your Blu-ray player.

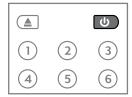

The LED indicator turns off and the front panel displays:

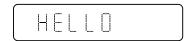

**3** Select the input signal source of your TV so that the signal from the Blu-ray player appears on the TV screen.

# Easy Setup Wizard

When turning on the Blu-ray player for the first time, the Easy Setup Wizard is displayed on screen. Follow the wizard to configure the basic settings of your Blu-ray player.

1 Press OK to continue.

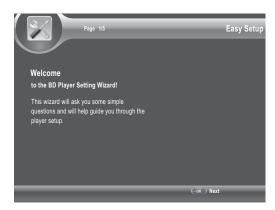

2 Press ▲▼ then **OK** to select the on-screen display (OSD) language.

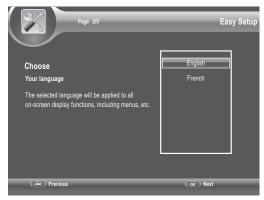

3 Press ▲▼ then **OK** to select the resolution.

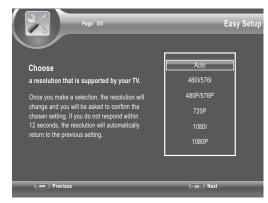

4 Press ▲▼ then **OK** to select the aspect ratio.

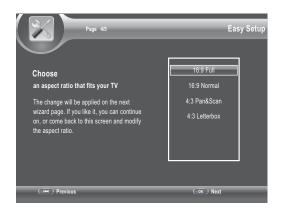

**5** Press **OK** to complete setup.

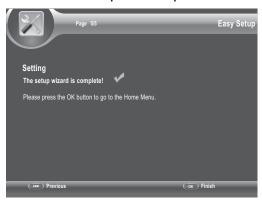

## **Chapter 3**

# Playback

This chapter describes the main operations of your Blu-ray player, such as:

- Playing a Disc
- · Playing USB drive content
- Using BD-Live™
- Other Playback Functions

The procedures described are remote control based. Similar buttons can also be pressed on the front panel of your Blu-ray player.

# **Playing a Disc**

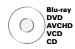

1 Press ≜ to open the disc tray.

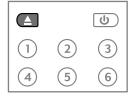

- 2 Place the disc on the disc tray with the playback side facing down.
- 3 Press ≜ to close the disc tray.

  The Blu-ray player will determine the type of disc inserted. It may take a short while to load the disc. The disc type is displayed on the TV screen.
- 4 Some discs start playing automatically, and others do not. In this case, press to start playback.

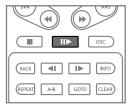

## **Playback Controls**

Some discs start playing automatically after the Blu-ray player loads the disc. If not, use the remote control to start playback.

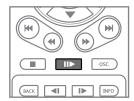

- 1 Press **II** ► to start playback.
  - To pause, press
  - To stop playback, press ■.
  - To resume playback, press **II** ➤ again.
- 2 When playback is finished, press ▲ to open the disc tray.
- 3 Remove the disc, then press ≜ to close the disc tray.
- 4 Press **t** to turn off the Blu-ray player.

### » Resuming playback

- Some discs do not support the resume playback function.
- When is pressed, the point where it stopped is saved in the Blu-ray player's memory. When ■ is pressed, playback resumes from the point where it stopped. The resume settings are cleared when:
  - When the Blu-ray player's power is turned off.
- To cancel resume playback, press twice.

# Forward or Reverse Playback

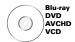

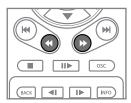

2 Press the button repeatedly to switch scanning speed (2x, 4x, 8x, 16x, 32x, 64x, 128x).

### Note:

You can also reverse or forward scan by holding the button down. Normal playback resumes when the button is released.

3 To resume normal playback, press 
Some discs will automatically resume normal playback when switching to a new chapter.

#### Notes:

- When scanning Blu-ray, DVD, and VCD discs, no sound output is produced.
- Sound is output during CD-Audio disc scanning.

### **WARNING**

Do not leave the disc inside the Blu-ray player.

## **Skipping Content**

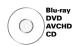

1 Press to skip to the beginning of the next chapter/title/track.

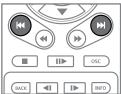

- 2 Press ★ to skip to the beginning of the current chapter/title/track.
- 3 Press ★ twice to skip to the beginning of the previous chapter/title/track.

### Note:

Some discs may not support this function.

# Slow Rewind or Slow Forward Playback

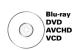

1 During playback, press ◀I or I► to rewind or playback in slow motion.

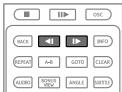

- 2 Press the button repeatedly to switch slow motion speed (1/16, 1/8, 1/4, 1/2).
- 3 Press **II** ► to resume playback at normal speed.

### Note:

Some discs may not support this function.

# Step Rewind or Step Forward

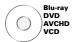

1 Press **II** ► to pause playback.

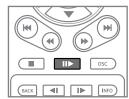

2 Press ◀I or I► to rewind or advance the playback one step or frame at a time.

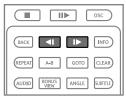

3 Press **II** ► to resume playback at normal speed.

### Note:

Some discs may not support this function.

## **Playing Specific** Titles, Chapters, or **Tracks**

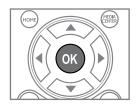

5 Press INFO to close the Info bar.

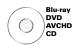

1 Press **GOTO** to jump to a specific title/ chapter/track/time.

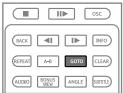

The Info bar appears on the TV screen.

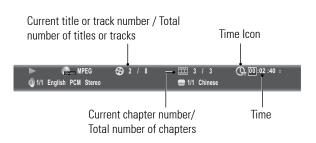

2 To select title or chapter/track, press ◀▶ then OK.

To select time, press  $\blacktriangle \blacktriangledown$ . The time icon changes as follows:

 $\mathcal{O}$ 

Chapter time is selected.

Title time is selected

Track time is selected.

Disc time is selected.

To select type of time, press **OK**. To move between time field, press **◄** ▶.

3 Press rothe number buttons of the title/chapter/track/time you wish to jump to.

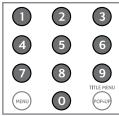

4 Press OK.

### Notes:

- Press **CLEAR** to delete the numbers you have entered.
- Displayed items vary depending on the inserted disc.
- Some discs may not support this function.

# **Playing a Specific Section Repeatedly** (A-B)

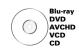

1 During playback, press **A-B** to select the starting point (A).

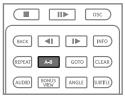

- 2 Press A-B again to select the end point (B).
- 3 Press A-B again to cancel A-B Repeat.

## **Playing Repeatedly**

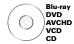

Use the repeat function to play the current title, chapter or track repeatedly.

1 During playback, press REPEAT repeatedly to select repeat mode option: REPEAT CHAPTER/TRACK → REPEAT ALL → REPEAT OFF.

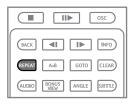

2 Press **REPEAT** repeatedly again to select **REPEAT OFF**.

### Note:

Repeat function is cancelled when you press

# **Switching Camera Angles**

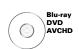

When you insert a disc that is recorded with different camera angles, use this function to switch the angle view.

During playback, press **ANGLE** repeatedly to select angle options.

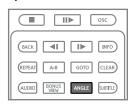

#### Note:

Some discs may not support this function.

## **Switching Subtitles**

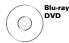

During playback, press **SUBTITLE** repeatedly to select subtitle options.

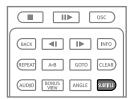

### Note:

Some discs may not support this function.

# Switching Audio Streams

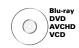

Some discs are recorded with multiple audio streams. Use this function to switch audio streams during playback.

During playback, press AUDIO.

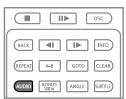

### Note:

Some discs may not support this function.

# Playback

# Displaying the Disc Information

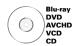

1 During playback, press INFO.

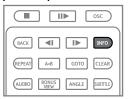

2 The disc information is displayed on the upper left corner of the screen.

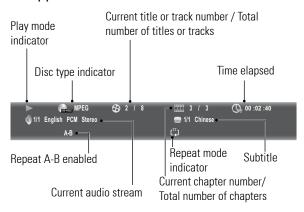

3 Press **INFO** again to close disc information.

### Note:

Displayed items vary depending on the inserted disc.

# Using On-Screen Controls (OSC)

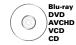

1 During playback, press OSC.

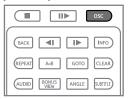

2 The OSC menu is displayed on the left of the screen.

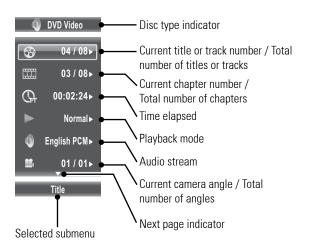

- 3 Press v to highlight submenu. The following submenu may be available:
  - Title/Track
  - Chapter
  - Time
  - Playback mode Select this option to choose normal, shuffle, or random play mode options. During shuffle mode, each chapter/title will be played only once. During random mode, titles/ chapters are randomly cued, repetition of titles/chapters may also occur. Available options are: Random ALL, Random TT, Random CH, Shuffle ALL, Shuffle TT, Shuffle CH, and Normal.

- Audio stream
- Angle
- Subtitle
- Bitrate
- Still On/Off Some DVD discs supports freezing of video pictures as a still picture to provide better image view.
   Select this option to enable or disable the Still function. Availability of the Still submenu depends on the inserted disc.
- Instant Search -Advances playback 10 seconds ahead.
- Instant Replay Rewinds playback from 10 seconds ago.
- 4 Press ▶ to enter submenu. The current option is displayed.

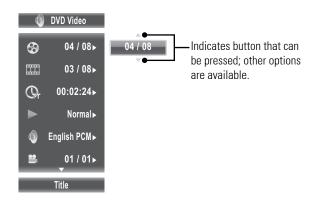

- 5 Press ▲▼ to select other options.
- 6 Press **OK** or  $\blacktriangleleft$  to apply selected option.
- 7 Press **OSC** to close OSC menu.

## **BONUSVIEW**<sup>TM</sup>

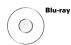

Your Blu-ray player supports BONUSVIEW<sup>TM</sup>. BONUSVIEW<sup>TM</sup> allows you to enjoy more functions such as picture-in-picture, secondary audio, and virtual packages, among others with a Blu-ray disc that supports BONUSVIEW<sup>TM</sup>.

- 1 Insert the Blu-ray disc in the disc tray.
- 2 After the Blu-ray disc loads, press **BONUSVIEW** to play secondary video.

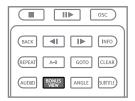

### Notes:

- Some Blu-ray discs do not support BONUSVIEW features. The availability of the BONUSVIEW function of your Blu-ray player, depends on the inserted Blu-ray disc.
- When playing secondary video, some playback functions may not be available. Functions like slow motion or step forward works only during primary video playback.

## **BD-Live**™

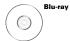

Some Blu-ray discs contain additional features that are made available to players that are connected to the Internet. These additional features may include things like:

- The ability to download new movie trailers
- Additional commentaries by actors or directors
- Multiple people game and chat

You can access these features on your Bluray player using BD-Live $^{TM}$ .

### » Requirements

You need the following:

- Internet access
- Ethernet RJ-45 cable
- At least 1GB USB memory drive (FAT32 formatted)
- Blu-ray disc that supports BD-Live<sup>™</sup> features

# Setting Up the Player for BD-Live™

In order to access BD-Live $^{TM}$ , do the following steps:

- 1 Connect your Blu-ray player to the Internet connection.
  - Connect one end of the Ethernet RJ-45
     cable to the LAN port of your Blu-ray
     player and the other end to a router or
     modem. See 'Connecting to the Internet'
     (p. 22).
- 2 Allow BD-Live™ access in the Blu-ray player's home menu.
  - Press **HOME** on the remote control to access the home menu.
  - Go to General Setting > Network. Set BD-Live™ Connection to 'Permitted'.

See 'Network' (p. 47) for details.

3 Insert a USB drive with at least 100MB free space into the USB port of your Bluray player.

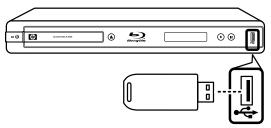

When a USB drive is inserted, the Blu-ray player automatically assigns it as the Blu-ray storage.

#### Note:

If there is not at least 100MB of free space on the USB drive, clear up some space. This can be done by connecting the USB drive to a PC and deleting files that you no longer need.

# Using BD-Live™

When you insert a BD-Live<sup>™</sup> that supports BD-Live<sup>™</sup>, access BD-Live<sup>™</sup> in its Special Features menu.

You can download contents to your USB drive. Downloaded contents are stored under the 'My Downloads' folder.

### **WARNING**

 Do not remove the USB drive while downloading contents or when a Blu-ray disc is still in the disc tray. The USB drive may be damaged and become unusable with BD-Live™.

### Notes:

- BD-Live<sup>™</sup> may take several minutes to load.
- Depending on the Blu-ray disc, the BD-Live<sup>™</sup> function may not be accessible.
- Internet connection and speed affect access and download time.

## **Chapter 4**

# Using Media Center

Media Center allows you to browse and play media files such as videos, photos, and music files stored on a data disc or a USB drive.

# Setting Up Data Disc and USB Drive

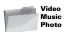

Many audio, video, and photo files that can be viewed on a personal computer can also be played back on the Blu-ray player. This is accomplished by first putting the audio, video, or photo files onto a data disc or a USB drive.

# Setting Up Data Disc For Playback

Use a computer to set up a data disc. A data disc is a disc where files have been copied to or "burned" using a computer.

Insert the data disc into a computer and copy the desired files onto the disc. You can burn files onto any of the following discs:

- CD R /RW
- DVD+R / +RW / Dual Layer
- DVD-R / -RW / Dual Layer
- BD-R
- BD-RE

# Using Media Center

# Setting Up a USB Drive For Playback

### » USB Drive Requirements

• USB drive must be formatted as "FAT32".

### Note:

- Use only a USB drive, sometimes called a thumb drive 1 3.
- Never use an MP3 player or an external hard disk drive.

Insert a USB drive into a computer and copy the desired files onto the USB drive.

# Playing Files from a Data Disc

- 1 If turned off, press **U** to turn on the Bluray player.
- 2 Press  $\triangleq$  to open the disc tray.
- 3 Insert the data disc into the disc tray.
- 4 Press  $\triangleq$  to close the disc tray.
- 3 The Blu-ray player determines whether files on the data disc contain music, videos, or photos.

If the data disc contains supported files, the Media Browser screen is displayed on screen. See 'Media Center Menu' (p.36) for details.

# Playing Files From a USB Drive

- 1 Make sure the Blu-ray is turned on.
- 2 Insert a USB drive into the USB port of your Blu-ray player.
- 3 Press Media Center to display the Media Center menu. See "Media Center Menu" (p.36) for details.

### Note:

Only the files with the following extensions are supported by the Blu-ray player:

- Video files: \*.WMV, \*.AVI, \*.MP4, \*.M4V, \*.MKV
- Music files: \*.WMA, \*.AAC
- Picture files: \*.JPG, \*.JPEG, \*.PNG, \*.GIF

## **Media Center Menu**

1 Press **MEDIA CENTER** to display the Media Center menu.

The items on the Media Center menu vary depending on the type of disc inserted, or the type of files that is contained on the disc or the USB drive.

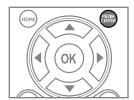

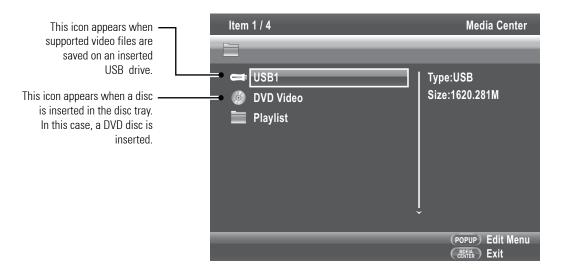

- 2 Press A, then OK to select the source device or folder.
- 3 The Media Browser screen is displayed.

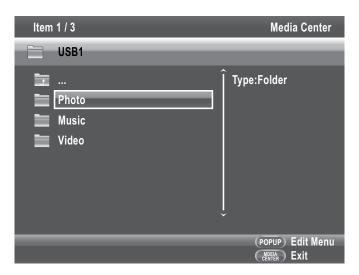

- 4 Press  $\blacktriangle \blacktriangledown$ , then 0K to select the type of file to browse.
- 5 To return to the previous screen, press ◀.

### Note:

Even if the inserted data disc or USB drive contains a mix of music, video, and photo files, you can only browse and playback one type of file at a time. For example, if you enter the Music folder, only music files can be browsed, added to playlist and played back. To browse photo files, go back to the Media Browser screen and select **Photo**.

## **Viewing Photos**

- 1 From the Media Browser menu, press ▲▼ to highlight **Photo**.
- 2 Press **OK**. The File Selection screen is displayed.
- 3 Press ▲▼ to choose a subfolder or file.

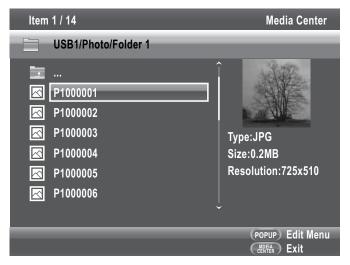

- 4 The thumbnail and information of the highlighted photo file is displayed on the right panel of the screen.
- 5 To view a slide show of photos in the folder, press **OK**.

#### **Using Photo On-Screen Control**

1 During a slide show, press **OSC**. The Photo on-screen control (OSC) menu is displayed on the left side of the screen.

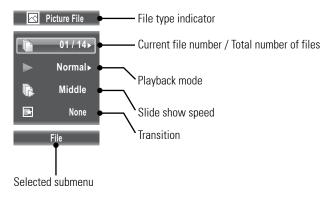

- 2 Press **T** to highlight submenu. The following submenu may be available:
  - File Press ➤ to enter submenu, then press ▲▼ and OK to select an option.
  - Playback mode Press ▶ to enter submenu, then press ▲▼ and OK to select an option.
  - Slide show speed Press **OK** repeatedly to select speed: Slow, Middle, Fast.
  - Transition Press **OK** repeatedly to select transition: None, Wipe left/right, Wipe up/down, Box in/out, Bleeding, Dissolve, Interlace H/V, Split in H/V, Split out H/V.
- 3 Press **OSC** to close OSC menu.

#### **Slide Show Functions**

During a slide show, use the following buttons to perform slide show functions:

- To rotate an image, press ▲▼◀▶. Slide show is paused while rotating image.
- To continue slide show after pausing, press
- To stop slide show, press
- To adjust slide show speed (Slow, Middle, Fast), press 🖊 🕨.
- To view previous/next image, press .
- To set repeat mode (Repeat, Repeat All, Off), press **REPEAT** repeatedly.
- To zoom in/out an image, press **ZOOM** repeatedly.
- To view thumbnails, press DIGEST. To return to slide show, press DIGEST again.

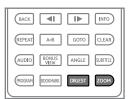

# **Playing Music**

- 1 From the Media Browser menu, press ▲▼ to highlight **Music**.
- 2 Press **OK**. The File Selection screen is displayed.
- 3 Press To choose a subfolder or file.

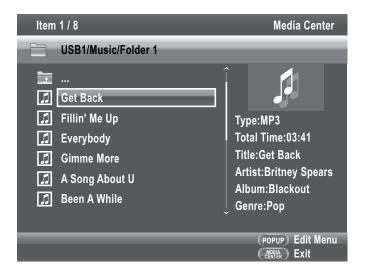

- 4 The information of the highlighted music file is displayed on the right panel of the screen.
- 5 To play the music files in the folder, press **OK**.

#### **Music Playback Status Screen**

Once music starts playing, the Music Playback Status screen appears.

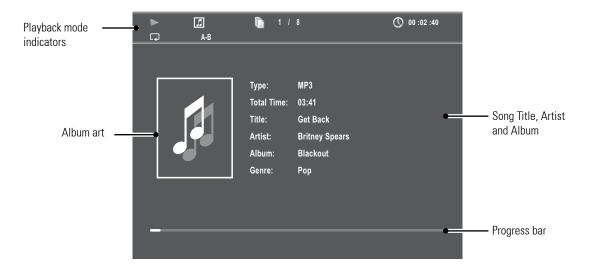

- Press INFO to view or hide the Music Playback Status screen.
- During music playback, you can continue to browse for other music files or view photos. Press **MEDIA CENTER**.
- Press OSC to display the music on-screen control menu. See 'Using On-Screen Controls (OSC)' (p. 30) for details.

# **Playing Videos**

- 1 From the Media Browser screen, press ▲▼ to highlight **Video**.
- 2 Press **OK**. The File Selection screen is displayed.
- 3 Press ▲▼ to choose a subfolder or file.
- 4 Press to start playing the video file.
- 5 To stop playback, press

# **Creating a Playlist**

- 1 From the File Selection screen, press **T** to highlight the file you want.
- 2 Press ▶ to select the file. A check mark before the file name is displayed.
- 3 Press MENU. A pop-up menu is displayed.

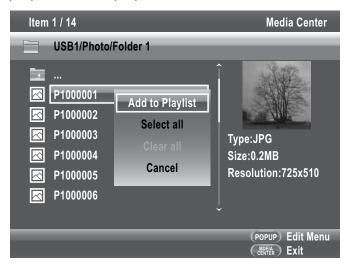

- 4 To select all files, select **Select All**, then press **OK**. All files will be checked.
- 5 To add selected files to playlist, press **MENU**.
- 6 Select Add to Playlist, then press OK.

# **Playing Files from the Playlist**

- 1 From the Media Center menu, press **T** to highlight **Playlist**.
- 2 Press **OK**. The File Selection screen is displayed.
- 3 Press ▲▼ to select the type of playlist file to browse.
- 4 Press **OK** to play playlist.
- » To remove files from the playlist
- 1 Press **T** to highlight the file to remove.
- 2 Press **MENU** to display the pop-up menu.
- 3 Select **Remove from Playlist**, then press **OK** to remove the highlighted file.
- 4 To select all files, select **Select All** from the pop-up menu. All files will be checked.
- 5 To remove selected files from the playlist, press **MENU**.
- 6 Select **Remove from Playlist**, then press **OK**.

# **Chapter 5**

# Settings and Further Adjustments

In order to configure the Blu-ray player for proper audio and video output, configure the required settings in the Home menu.

This chapter explains how to configure your Blu-ray player.

# Using the Home Menu

1 Press **HOME** to display the Home Menu.

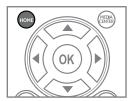

2 Press ▲▼ to move up and down the menu selection.

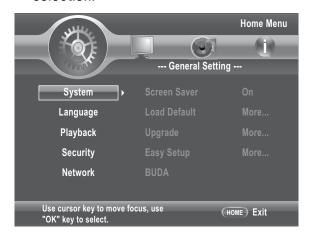

3 Press **OK** or **▶** to enter menu.

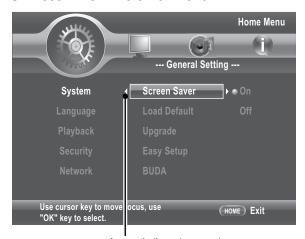

Arrows indicate buttons that can be pressed.

4 Press ▲▼ to move up and down the submenu.

# 5 Press **OK** or ▶ to access the next level submenu.

Indicates currently selected setting.

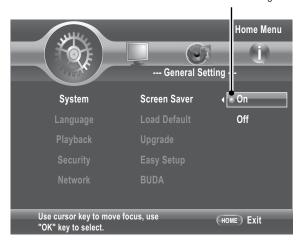

- 6 Press ▲▼ to select desired setting then press **OK** to confirm.
- 7 Press ◀ to return to the previous screen or menu.
- 8 Press **HOME** again to exit Home menu.

# **General Settings**

### **System**

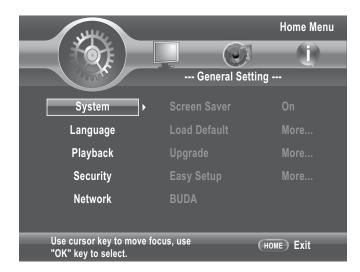

#### **Screen Saver**

Set to 'On' to activate the screen saver capability of the Blu-ray player. This function causes the TV to display a moving logo after a certain period of time without pressing any buttons on the front panel or the remote control, when a setup menu or disc title menu is displayed on the screen.

#### **Load Default**

Use this option to reset the Blu-ray player to its default factory settings.

#### **Upgrade**

Use this option to select the system upgrade method. Available options are via:

- Disc
- USB Storage

#### Note:

Ensure that Disc Auto Playback is set to On when using upgrade via disc.

#### **Easy Setup**

Use this option to activate the initial setup wizard. See 'Easy Setup Wizard' (p.24) for details.

# **BD-Live Persistent Storage / BUDA**

Use this menu option to perform the following functions:

- Select either internal memory or a USB flash drive to use as your local storage device.
- View the amount of free space left on your selected storage device.
- Delete/Re-format your selected storage space.

#### Note:

This persistent storage space, sometimes referred to as "BUDA", is used as storage for functions such as downloading BD-Live content.

### Language

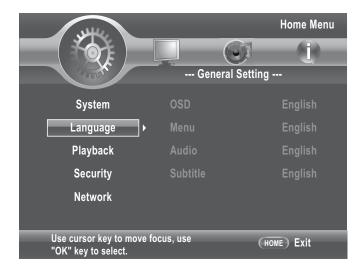

The Language menu allows you to configure the language that is displayed for the following:

#### OSD

Set the on-screen display (OSD) language. Available options are English, German, French, Italian, Spanish, Dutch, Portuguese, Traditional Chinese, Russian, Turkish, and Japanese.

#### Menu

Set the menu language. Available options are English, German, French, Italian, Spanish, Dutch, Portuguese, Traditional Chinese, Russian, Swedish, Finnish, Norwegian, Korean, Japanese and more.

#### **Audio**

Set the audio language. Available options are English, German, French, Italian, Spanish, Dutch, Portuguese, Chinese, Russian, Danish, Swedish, Finnish, Norwegian, Korean, Japanese and more.

#### Subtitle

Set the subtitle language. Available options are English, German, French, Italian, Spanish, Dutch, Portuguese, Traditional Chinese, Russian, Swedish, Finnish, Norwegian, Korean, Japanese and more.

To disable subtitle, select 'Off'.

#### Notes:

- Not all the supported languages of the Blu-ray player are available on all discs.
- Some discs may not allow the audio language to be set on the settings menu of the Blu-ray player. In this case, select the audio language from the menu of the disc.

# **Playback**

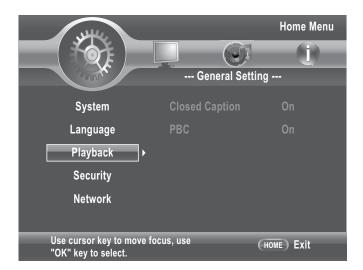

### **Closed Caption**

Use this option to enable or disable closed caption function.

#### **PBC**

Use this option to display or hide the playback control (PBC) menu.

## **Security**

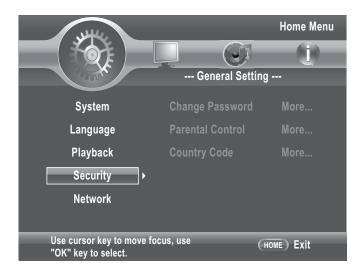

The Security menu allows you to control the playback of inappropriate discs.

After parental control is set and a disc with a higher rating level than the one set is inserted into the disc tray, you will be prompted to enter the password first before playing the disc.

#### **Change Password**

Set the 4-digit security password.

- 1 Press the number buttons to enter the current password.
- 2 Press OK.
- 3 Enter the new password, then press **OK**.
- 4 Re-enter the new password, then press **OK**.

Once a password has been saved, it must be entered first before you can change any item in the security menu.

#### Note:

The default initial password is **0000**.

#### **Parental Control**

Use this option to the restrict playback of discs encoded with a rating level equal to or higher than the level you set. Available settings are:

- Off
- KID SAFE
- G
- PG
- PG-13
- PGR
- R
- NC-17
- ADULT

#### Note:

You will be prompted to enter the password before being allowed to change this setting.

#### **Country Code**

Set the country where you are located.

#### Note:

You will be prompted to enter the password before being allowed to change this setting.

#### Network

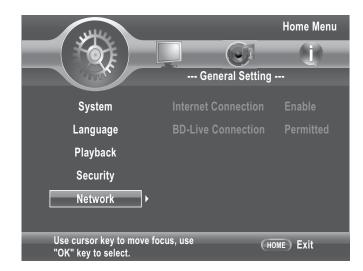

#### **Internet Connection**

Use this option to enable or disable the Internet connection.

#### **BD-Live Connection**

Use this option to control which websites the Blu-ray player is allowed to access when connected to BD-Live™ content. Available settings are:

Permitted: Allow the inserted Blu-ray disc to access content from all BD-Live™ Internet sites whose Internet address is encoded onto the disc. There is no danger of malicious code download from valid commercial Blu-ray discs, but choosing this option and downloading BD-Live™ content via illegally authored Blu-ray discs, or discs obtained from questionable sources, could result in malicious code

being downloaded onto the Blu-ray player.

- Partial Permitted: Only allow the inserted Blu-ray disc to download content from a BD-Live™ website which has a valid online certificate. This will reduce the changes of downloading malicious content onto the Blu-ray player.
- Prohibited: Blocks inserted Blu-ray disc from accessing BD-Live™ content over the Internet.

# **Display Settings**

#### TV

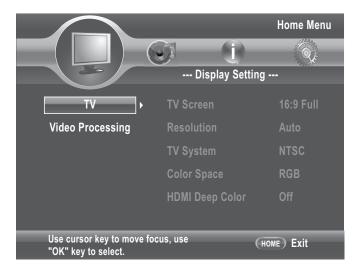

#### **TV Screen**

Select this option to set the aspect ratio of your TV. Available settings are:

- 16:9 Full: For a disc with the aspect ratio of 4:3, the output video is stretched into 16:9 full screen.
- 16:9 Normal: For a disc with the aspect ratio of 4:3, the output video is resized vertically to match what will be seen on the display.
- 4:3 Pan&Scan: Display a wide picture on the entire screen and cuts off the redundant portions. Select when a standard 4:3 TV is connected. The scanning line is complete, but part of the image is clipped.
- 4:3 Letterbox: Display a wide picture with two black borders on the top and bottom of a 4:3 screen. Select when a standard 4:3 TV is connected.

#### Resolution

Select the video resolution according to the maximum resolution of your TV. Check your TV's user manual. Available settings are:

- Auto
- 480I/576I
- 480P/576P

- 720P
- 1080I
- 1080P

#### Notes:

- Setting the Blu-ray player for an output resolution that is not supported by your TV will result in a blank or unreadable TV screen.
- To play a Blu-ray or DVD disc when connected to an HDMI TV, the TV MUST support the HDCP copyright protection system.

#### **TV System**

Select this option to set the TV system in your area. Available settings are:

- NTSC
- PAL
- Multi

#### Note:

TV Type must be set appropriately. Choosing the wrong type may result in a black screen.

#### **Color Space**

Select the color space. Available settings

#### are:

- RGB
- YCbCr
- YCbCr422
- Full RGB

#### **HDMI Deep Color**

Select this option to set HDMI deep color. Available settings are:

- 30 bits
- 36 bits
- Off

#### **HDMI 1080P 24Hz**

Set to 'On' if connected to a 1920 x 1080/24P HDMI TV.

# **Video Processing**

The Video Process menu allows you to adjust basic display settings such as brightness, contrast, hue, saturation, and sharpness.

#### Video Adjust

Select this option to adjust the video brightness, contrast, hue, and saturation.

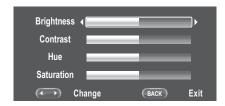

- 1 Press ▲▼ to move the selection up and down.
- 2 Press **◄**▶ to adjust the selected setting.
- 3 Press BACK (Return) to exit the screen.

#### **Sharpness**

Select the sharpness level of the video. Available settings are:

- High
- Medium
- Low

# **Audio Setting**

The Audio Setting menu allows you to configure the proper audio settings according to the type of audio system you use.

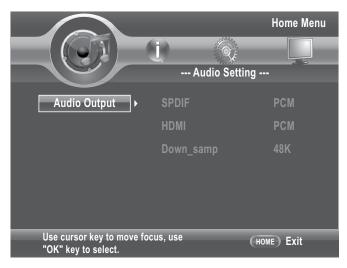

# **Audio Output**

#### **Spdif**

SPDIF (Sony Philips Digital InterFace) is a digital audio format which carries digital audio signals between devices.

Select this option to set the SPDIF audio output format if your Blu-ray player is connected to an amplifier or receiver which supports Dolby Digital or DTS surround sound using a digital coaxial/optical cable. Available settings are:

- **Bitstream**: Outputs the original bitstream audio signal without processing.
- PCM: Audio output is converted to Linear PCM.
- Reencode: Select this option if the Blu-ray player is connected to a decoder.

#### Note:

To achieve the best audio quality, you must also set up the menu on the disc to set the highest quality audio track supported by the receiver or amplifier.

Off

#### **HDMI**

Select this option to set the audio output format if your Blu-ray player is connected to an amplifier or receiver which supports Dolby Digital or DTS surround sound using an HDMI cable. Available settings are:

- **Bitstream**: Outputs the original bitstream audio signal without processing.
- PCM: Audio output is converted to linear PCM.
- **Reencode**: Select this option if the Blu-ray player is connected to a decoder.
- Off

#### **Down Sampling**

Set the PCM capabilities of the connected surround receiver or amplifier. This setting is applicable when the Blu-ray player is connected to an amplifier or receiver and has no effect when connected via HDMI. Check the PCM sampling rate of

your surround receiver or amplifier to set the appropriate PCM sampling rate:

- 48K: This is the default setting. It is best to retain this setting in the following conditions:
  - If the Blu-ray player is not connected to a surround receiver or amplifier.
  - If the Blu-ray player is connected to a surround receiver or amplifier via HDMI output.
  - If you are unsure of the surround receiver or the amplifier's PCM sampling rate.
- 96K: Select this option if the connected amplifier or receiver is not capable of handling 192 kHz signals.
- 192K: Select this option if the connected amplifier or receiver is capable of handling 192 kHz signals.

#### Note:

Setting an incorrect PCM sampling rate may result in unpredictable audio playback.

# **System Information**

The System Information menu displays the software version and the MAC address of your Bluray player.

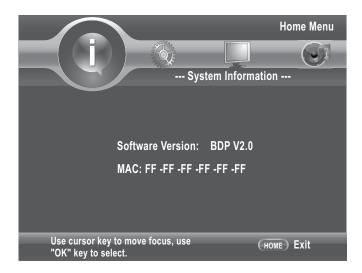

No power.

- Check if the power cord is connected securely.
- The POWER button is not pressed.

# **Troubleshooting**

**Chapter 6** 

#### Use this chapter to find solutions to some questions that may arise when using your Blu-ray player.

#### Disc tray opens automatically.

- The disc is scratched.
- . The disc is dirty.
- The disc is not properly seated on the disc tray.

#### » Disc does not play / The front panel display shows "NO DISC".

- The disc is upside down. Re-insert the disc with the printed side facing up.
- The inserted disc is not supported.
- The region code of the disc does not match the Blu-ray player.

#### No picture is displayed.

- The audio/video cables are not properly connected.
- The audio/video cables are damaged. Replace with new ones.
- Check the settings in the Display Settings
- Select the appropriate video input source of your TV.
- The video output from the Blu-ray player goes through a VCR before it gets to your TV. Connect the Blu-ray player directly to your TV.

#### The picture is not displayed properly.

- · Check the settings in the Display Settings menu.
- Check if the video input signal source of

• your TV is set appropriately.

#### » There is no sound.

- The audio/video cables are not properly connected.
- The audio/video cables are damaged.
   Replace with new ones.
- The audio setting on the Blu-ray disc is not set appropriately.
- Slow motion / step mode is on.
- The playback is paused.
- If connected via optical or coaxial digital cable, check if the settings in the Audio Settings menu is set appropriately.

#### » The music file does not play

- The data disc is not recorded in a recognized format.
- The audio file is not a supported format.
- The photo file cannot be played.
- The data disc is dirty.
- The photo files does not have the extension \*.jpg/\*.jpeg/\*.png/\*.gif.
- The disc does not start playback from the beginning.
- Random mode is on.
- Repeat mode is on.
- · Last memory mode is on.
- The Blu-ray player does not start playing the disc automatically.
- Disc Auto Playback is set to 'Off'.
- » Some functions, such as Search, Slow, Step, Repeat, Random, do not work.
- Some discs do not support these functions.

Refer to the disc's manual.

#### » The remote control does not work.

- The remote control is not pointed at the remote sensor on the Blu-ray player.
- The remote control batteries are depleted. Try again with new batteries.
- The remote control is too far from the Bluray player.

#### The angles cannot be changed.

 The inserted disc is recorded with single angle only.

#### The disc tray does not open.

Turn the Blu-ray player off and on,the press ▲.

#### » BD-Live feature does not work.

- Check if the Ethernet RJ-45 cable is properly connected.
- Internet connection is not established.
- The USB drive is not connected.
- The connected USB drive is not FAT32 formatted.
- The connected USB drive is damaged.
- There is no Blu-ray disc inserted.
- The inserted disc does not support BD-Live™ features.

#### Note:

See 'Getting Help' for details (p.65).

# Additional Information

# **Chapter 7**

# Additional Information

This chapter covers the following topics:

- How to upgrade your Blu-ray player
- · Supported video resolution
- · Supported audio output format
- Language code table
- · Region code table
- Player specifications

# **Upgrading Your Player**

The Blu-ray player's firmware is updated regularly. Updates are available from the manufacturer's website.

# To upgrade firmware using a USB drive

- From your computer, connect to the Internet and visit the manufacturer's website.
- 2 Insert the USB drive into the USB port on your computer.
- 3 Copy the firmware upgrade file to the root directory of the USB drive.
- 4 Remove any inserted disc or USB drive from the Blu-ray player. And turn off the Blu-ray player.
- 5 Insert the USB drive into the USB port on the Blu-ray player.
- 6 Turn on the Blu-ray player.
- 7 Press **HOME** on the remote control.
- 8 Use ▲▼◀▶ to select **General Setting** > **System** > **Upgrade** > **USB Storage**, then press **OK**. The firmware upgrade will begin.
- 9 Once completed, a message will appear on the screen.

#### » WARNING

DO NOT TURN OFF THE POWER while upgrading is in progress!

# To upgrade firmware using a data disc

- 1 From your computer, connect to the Internet and visit the manufacturer's website.
- 2 Download the firmware upgrade file to your computer.
- 3 Use commercial CD/DVD recording software, such as Nero<sup>™</sup>, to convert the \*.iso file to a disc image.
- 4 Burn the converted file onto a disc.
- 5 Remove any inserted disc or USB drive from the Blu-ray player. And turn off the Blu-ray player.
- 6 Turn the Blu-ray player back on.
- 7 Insert the upgrade disc. The upgrade screen may take some time to appear.
- 8 Follow the on-screen instructions to start the upgrade. If the disc does not automatically update, press **HOME** on the remote control. Use ▲▼ ◀▶ to select **General Setting > System > Upgrade** > **Disc**, then press **OK**. The firmware upgrade will begin.
- 9 Once completed, a message will appear on the screen.

#### » WARNING

DO NOT TURN OFF THE POWER while upgrading is in progress!

# Additional Information

# Video Output Resolutions

# **HDMI Video Output**

| Supported<br>Resolution | HDMI Video Output<br>Resolution |
|-------------------------|---------------------------------|
| 1080p                   | Blu-ray - 1080p24 <sup>1</sup>  |
| Film mode               | DVD - 1080p60                   |
| 1080p                   | 1080p60                         |
| 1080i                   | 1080i                           |
| 720p                    | 720p                            |
| 480p                    | 480p/576p                       |
| 480i                    | 480i/576i                       |
| Auto                    | Depends on TV                   |
|                         | capabilities                    |

#### Note

- This output resolution applies only if the TV supports the selected resolution.
- <sup>1</sup> Applies only if TV supports 1080p24. Otherwise, the highest resolution supported by the TV is the output resolution.

# Component Video Outputs

| Supported<br>Resolution | Component Video<br>Output Resolution |
|-------------------------|--------------------------------------|
| 1080p                   | 1080i                                |
| Film mode               | 10001                                |
| 1080p                   | 1080i                                |
| 1080i                   | 1080i                                |
| 720p                    | 720p                                 |
| 480p                    | 480p/576p                            |
| 480i                    | 480i/576i                            |
| Auto                    | 480p/576p                            |

#### Note

- Applies when video output is not connected via HDMI.
- Digital Rights Management (DRM) on commercial discs may prohibit the output of resolution higher than 480p on component outputs.

# Composite Video Output

Composite output is always 480i (standard definition).

# Language Code Table

| Language    | Abbr.    | Code |
|-------------|----------|------|
| Japanese    | (ja/jpn) | 1001 |
| English     | (en/eng) | 0514 |
| French      | (fr/fra) | 0618 |
| German      | (de/deu) | 0405 |
| Italian     | (it/ita) | 0920 |
| Spanish     | (es/spa) | 0519 |
| Chinese     | (zh/zho) | 2608 |
| Dutch       | (nl/nld) | 1412 |
| Portuguese  | (pt/por) | 1620 |
| Swedish     | (sv/swe) | 1922 |
| Russian     | (ru/rus) | 1821 |
| Korean      | (ko/kor) | 1115 |
| Greek       | (el/ell) | 0512 |
| Afar        | (aa/aar) | 0101 |
| Abkhazian   | (ab/abk) | 0102 |
| Afrikaans   | (af/afr) | 0106 |
| Amharic     | (am/amh) | 0113 |
| Arabic      | (ar/ara) | 0118 |
| Assamese    | (as/asm) | 0119 |
| Aymara      | (ay/aym) | 0125 |
| Azerbaijani | (az/aze) | 0126 |
| Bashkir     | (ba/bak) | 0201 |
| Belarusian  | (be/bel) | 0205 |
| Bulgarian   | (bg/bul) | 0207 |
| Bihari      | (bh/bih) | 0208 |
| Bislama     | (bi/bis) | 0209 |
| Bengali     | (bn/ben) | 0214 |
| Tibetan     | (bo/bod) | 0215 |
| Breton      | (br/bre) | 0218 |
| Catalan     | (ca/cat) | 0301 |
| Corsican    | (co/cos) | 0315 |
| Czech       | (cs/ces) | 0319 |
| Welsh       | (cy/cym) | 0325 |
| Danish      | (da/dan) | 0401 |
| Dzongkha    | (dz/dzo) | 0426 |
| Esperanto   | (eo/epo) | 0515 |
| Estonian    | (et/est) | 0520 |
| Basque      | (eu/eus) | 0521 |
| Persian     | (fa/fas) | 0601 |
| Finnish     | (fi/fin) | 0609 |
| Fijian      | (fj/fij) | 0610 |
| Faroese     | (fo/fao) | 0615 |
| Frisian     | (fy/fry) | 0625 |

| Language     | Abbr.    | Code |
|--------------|----------|------|
| Irish        | (ga/gle) | 0701 |
| Scots-Gaelic | (gd/gla) | 0704 |
| Galician     | (gl/glg) | 0712 |
| Guarani      | (gn/grn) | 0714 |
| Gujarati     | (gu/guj) | 0721 |
| Hausa        | (ha/hau) | 0801 |
| Hindi        | (hi/hin) | 0809 |
| Croatian     | (hr/hrv) | 0818 |
| Hungarian    | (hu/hun) | 0821 |
| Armenian     | (hy/hye) | 0825 |
| Interlingua  | (ia/ina) | 0901 |
| Interlingue  | (ie/ile) | 0905 |
| Inupiaq      | (ik/ipk) | 0911 |
| Indonesian   | (in/ind) | 0914 |
| Icelandic    | (is/isl) | 0919 |
| Hebrew       | (iw/heb) | 0923 |
| Yiddish      | (ji/yid) | 1009 |
| Javanese     | (jw/jav) | 1023 |
| Georgian     | (ka/kat) | 1101 |
| Kazakh       | (kk/kaz) | 1111 |
| Kalaallisut  | (kl/kal) | 1112 |
| Khmer        | (km/khm) | 1113 |
| Kannada      | (kn/kan) | 1114 |
| Kashmiri     | (ks/kas) | 1119 |
| Kurdish      | (ku/kur) | 1121 |
| Kirghiz      | (ky/kir) | 1125 |
| Latin        | (la/lat) | 1201 |
| Lingala      | (In/lin) | 1214 |
| Lao          | (lo/lao) | 1215 |
| Lithuanian   | (lt/lit) | 1220 |
| Latvian      | (lv/lav) | 1222 |
| Malagasy     | (mg/mlg) | 1307 |
| Maori        | (mi/mri) | 1309 |
| Macedonian   | (mk/mkd) | 1311 |
| Malayalam    | (ml/mal) | 1312 |
| Mongolian    | (mn/mon) | 1314 |
| Moldavian    | (mo/mol) | 1315 |
| Marathi      | (mr/mar) | 1318 |
| Malay        | (ms/msa) | 1319 |
| Maltese      | (mt/mlt) | 1320 |
| Burmese      | (my/mya) | 1325 |
| Nauru        | (na/nau) | 1401 |
| Nepali       | (ne/nep) | 1405 |
| Norwegian    | (no/nor) | 1415 |
| Occitan      | (oc/oci) | 1503 |
| Oromo        | (om/orm) | 1513 |
| Oriya        | (or/ori) | 1518 |
| Panjabi      | (pa/pan) | 1601 |
|              |          |      |

| Language        | Abbr.    | Code |
|-----------------|----------|------|
| Polish          | (pl/pol) | 1612 |
| Pushto          | (ps/pus) | 1619 |
| Quechua         | (qu/que) | 1721 |
| Rhaeto-Romance  | (rm/roh) | 1813 |
| Rundi           | (rn/run) | 1814 |
| Romanian        | (ro/ron) | 1815 |
| Kinyarwanda     | (rw/kin) | 1823 |
| Sanskrit        | (sa/san) | 1901 |
| Sindhi          | (sd/snd) | 1904 |
| Sango           | (sg/sag) | 1907 |
| Serbo-Croatian  | (sh/scr) | 1908 |
| Sinhalese       | (si/sin) | 1909 |
| Slovak          | (sk/slk) | 1911 |
| Slovenian       | (sl/slv) | 1912 |
| Samoan          | (sm/smo) | 1913 |
| Shona           | (sn/sna) | 1914 |
| Somali          | (so/som) | 1915 |
| Albanian        | (sq/sqi) | 1917 |
| Serbian         | (sr/srp) | 1918 |
| Swati           | (ss/ssw) | 1919 |
| Sotho, Southern | (st/sot) | 1920 |
| Sundanese       | (su/sun) | 1921 |
| Swahili         | (sw/swa) | 1923 |
| Tamil           | (ta/tam) | 2001 |
| Telugu          | (te/tel) | 2005 |
| Tajik           | (tg/tgk) | 2007 |
| Thai            | (th/tha) | 2008 |
| Tigrinya        | (ti/tir) | 2009 |
| Turkmen         | (tk/tuk) | 2011 |
| Tagalog         | (tl/tgl) | 2012 |
| Tswana          | (tn/tsn) | 2014 |
| Tong            | (to/ton) | 2015 |
| Turkish         | (tr/tur) | 2018 |
| Tsonga          | (ts/tso) | 2019 |
| Tatar           | (tt/tat) | 2020 |
| Twi             | (tw/twi) | 2023 |
| Ukrainian       | (uk/ukr) | 2111 |
| Urdu            | (ur/urd) | 2118 |
| Uzbek           | (uz/uzb) | 2126 |
| Vietnamese      | (vi/vie) | 2209 |
| Volapük         | (vo/vol) | 2215 |
| Wolof           | (wo/wol) | 2315 |
| Xhosa           | (xh/xho) | 2408 |
| Yoruba          | (yo/yor) | 2515 |
| Zulu            | (zu/zul) | 2621 |

# Region Code Table

| Area           | abbr. | Code |
|----------------|-------|------|
| Argentina      | (ar)  | 0118 |
| Australia      | (au)  | 0121 |
| Austria        | (at)  | 0120 |
| Belgium        | (be)  | 0205 |
| Brazil         | (br)  | 0218 |
| Canada         | (ca)  | 0301 |
| Chile          | (cl)  | 0312 |
| China          | (cn)  | 0314 |
| Denmark        | (dk)  | 0411 |
| Finland        | (fi)  | 0609 |
| France         | (fr)  | 0618 |
| Germany        | (de)  | 0405 |
| Hong Kong      | (hk)  | 0811 |
| India          | (in)  | 0914 |
| Indonesia      | (id)  | 0904 |
| Italy          | (it)  | 0920 |
| Japan          | (jp)  | 1016 |
| Korea          | (kr)  | 1118 |
| Malaysia       | (my)  | 1325 |
| Mexico         | (mx)  | 1324 |
| Netherlands    | (nl)  | 1412 |
| New Zealand    | (nz)  | 1426 |
| Norway         | (no)  | 1415 |
| Pakistan       | (pk)  | 1611 |
| Philippines    | (ph)  | 1608 |
| Portugal       | (pt)  | 1620 |
| Russia         | (ru)  | 1821 |
| Singapore      | (sg)  | 1907 |
| Spain          | (es)  | 0519 |
| Switzerland    | (ch)  | 0308 |
| Sweden         | (se)  | 1905 |
| Taiwan         | (tvv) | 2023 |
| Thailand       | (th)  | 2008 |
| United Kingdom | (gb)  | 0702 |
| USA            | (us)  | 2119 |

# **Specifications**

| Model                     | BD-2000                                                                                                |
|---------------------------|----------------------------------------------------------------------------------------------------|
| Туре                      | Blu-ray Disc Player                                                                                    |
| Product Dimension         | L 435 mm x W 307.5 mm x H 58 mm                                                                        |
| Power Consumption         | < 0.5 W                                                                                                |
| Video Outputs             | HDMI                                                                                                   |
|                           | Composite                                                                                              |
|                           | Component                                                                                              |
| Audio Outputs             | Coaxial Digital Audio                                                                                  |
|                           | Optical Digital Audio                                                                                  |
|                           | Composite Audio                                                                                        |
|                           | HDMI                                                                                                   |
| Video Disc Formats        | BD-ROM (DL, SL), BD-R/RE, DVD Digital Video 8cm/12cm, DVD+RW                                           |
|                           | (SL), DVD+R (DL, SL), DVD-RW (SL), DVD-R (DL, SL), CD                                                  |
|                           | Digital Video 8cm/12cm, CD-R/RW                                                                        |
| Video Compression formats | AVI, MPEG-2, MPEG-4 AVC (H.264), SMPTE VC-1, VCD 1.1/2.0, SVCD, WMV, MKV, MP4, M4V, MPG, DAT, VOB, ASF |
| Video disc playback       | NTSC/PAL                                                                                               |
| system                    |                                                                                                    |
| Video Enhancement         | Progressive Scan                                                                                       |
| Audio Compression formats | WMA, m4a, WAV, CD Digial Audio, LPCM, Dolby Digital, DTS                                               |
| Multichannel decoding     | Dolby Digital/Dolby Digital Plus, Dolby True HD, DTS 2.0 + Digital<br>Out                              |
| Image Compression formats | JPEG, PNG, GIF                                                                                         |
| Blu-ray Special           | BD-Live™ 1.1/2.0                                                                                       |

# **Chapter 8**

# Glossary

The ratio of a TV screen's width to its height. Standard TVs have an aspect ratio of 4:3, while high definition (HD) and widescreen TVs have an aspect ratio of 16:9.

#### » AVCHD

#### (Advanced Video Codec High Definition)

The AVCHD is a high definition (HD) digital video camera recorder format, recording high-definition onto certain media by using highly efficient codec technologies.

#### » Component video output

This video output terminal provides clearer pictures when connected to a TV equipped with component inputs. Component video signals consist of three signals, Y, PB and PR.

#### » Composite video output

Signals mixing the luminance signal (Y) and the color signal (C) so they can be transferred on a single cord are output from this terminal.

#### » Dolby Digital

Dolby Digital is an audio format to record the sound in up to 5.1 channels with a fraction of the amount of data as compared to linear PCM audio signals.

#### » Dolby Digital Plus

Dolby Digital Plus is an audio format for high-definition media. Built on Dolby Digital, it combines the efficiency and flexibility to provide high quality multi-channel audio. With Blu-ray, up to 7.1 channels of digital sound can be recorded.

#### » Dolby TrueHD

Dolby TrueHD is an audio format using lossless coding. With Blu-ray, up to 8 channels can be recorded at 96 kHz/24 bits, or up to 6 channels at 192 kHz/24 bits.

#### » DTS 2.0 + Digital Out

DTS 2.0 + Digital Out denotes the dual ability to pass the DTS encoded digital bitstream to an external DTS decoder for playback as well as fold down the digital surround soundtrack for playback in a 2-channel environment through analog outputs.

#### » Dynamic range

This refers to the difference between the maximum and minimum level of the sound. The dynamic range is measured in units of decibels (dB). When the dynamic range is compressed (Audio DRC), the minimum signal level is increased and the maximum signal level decreased. This way, the volume of loud sounds such as explosions is reduced, while the sounds with a low level, such as human voices, are easier to listen to.

#### » HDCP

#### (High-bandwidth Digital Content Protection)

A technology for protecting copyrights that encrypts digital video signals.

#### » HDMI

#### (High-Definition Multimedia Interface)

A digital interface standard for nextgeneration TVs expanding the DVI (Digital Video Interface) terminal used for computer displays. It allows transfer of noncompressed digital video and audio signals (Dolby TrueHD, Dolby Digital Plus, Dolby Digital, DTS-HD Master Audio, DTS-HD High Resolution Audio, DTS Digital Surround, MPEG-2 AAC, linear PCM, etc.) with a single connector.

#### » Linear PCM

This is referred as the audio signals that are not compressed, frequently used for DVD-Video discs containing musicals or music concerts. This can also be indicated "48

kHz/16 bit", "96 kHz", etc.

#### » MPEG

#### (Moving Picture Experts Group)

The name of a family of standards used to encode video and audio signals in a digital compressed format. The video encoding standards include MPEG-1 Video, MPEG-2 Video, MPEG-4 Visual, MPEG-4 AVC, etc. The audio encoding standards include MPEG-1 Audio, MPEG-2 Audio, MPEG-2 AAC, etc.

# NDEX

# Chapter 9

# **INDEX**

#### » A

Amplifier 20

Angle 29

Audio 44

Analog 20

Digital, Coaxial 13

Digital, Optical 13

Audio Setting 50

Audio Streams 29

#### **»** B

**BD-Live** 

Connection setting 47

Setting up 32

BONUSVIEW 15, 31

#### » C

**Closed Caption 45** 

#### » D

**Digital Audio** 

Coaxial 21

Optical 21

Disc Auto Playback 43

Down Sampling 50

#### » H

HDMI 13, 18, 50

HDMI 1080P 24Hz 49

HDMI Deep Color 48

Home Menu 41

#### **»**

Internet 22

#### » L

Language 44

Language Code Table 58

Load Default 43

**»** M Media Center 36 Menu 44 Music Playing 38 » N Network 47 **»** 0 OSC 30 OSD 44 » P Parental Control 46 Password 46 PBC 45 Photo Slideshow 38 Viewing 37 Playback 25 Controls 26 menu 45 Playlist 40 » R Region Code Table 59 Resolution 48 **»** S Screen Saver 43 Security 46

System Information 52 **»** T TV 18 menu 48 TV Screen 48 TV System 48 » U Upgrade 43,55 » V Video Component 13, 19 Composite 13, 19 Video Adjust 49 Video Output Resolutions 57 Video Processing 49 **Videos** Playing 39 » W Wizard Setup 24

Subtitle 44

Sharpness 49

Specifications 60

SPDIF 50

# **Getting Help**

Should your HP Branded Product require service within the Warranty period, please contact the original point of purchase or an authorized HP reseller in your country. If service is not available at those locations, please contact an HP Branded Product warranty agent from the support contact list provided on this document. Supported languages are: English, French, German, Italian, Portuguese and Spanish. A warranty agent will work with you to trouble-shoot your issue and if necessary, issue a Return Material Authorization (RMA) number in order to replace your HP Branded Product. For warranty claims, you will be required to provide a copy of your original dated sales receipt as proof of purchase and the issued RMA number. End User customer shall be responsible for shipping charges when shipping the product to the service center. The service agent will provide you with an address and you will also be responsible for any shipping charges to the warranty service center. Once your product is received by the service center, a replacement unit will be shipped back to you within 5 business days.

| Contact/phone Support: |                        |  |
|------------------------|------------------------|--|
| Language               | Contact/phone Support: |  |
| Chinese                | simp.chinese@hpodd.com |  |
| Crimese                | trad.chinese@hpodd.com |  |
| Deutsch                | deutsch@hpodd.com      |  |
| Dutch                  | hollands@hpodd.com     |  |
| English                | english@hpodd.com      |  |
| Espanol                | espanol@hpodd.com      |  |
| Français               | francais@hpodd.com     |  |
| Italiano               | italiano@hpodd.com     |  |
| Japanese               | nippon@hpodd.com       |  |
| Korean                 | korean@hpodd.com       |  |
| Portuguese             | portugues@hpodd.com    |  |
| Svensk                 | svensk@hpodd.com       |  |

| Contact/phone Support: |                       |                  |  |
|------------------------|-----------------------|------------------|--|
| Country                | Language              | Number           |  |
| Europe Region (EMEA)   |                       |                  |  |
| België                 | Dutch and German      | + 32 2700 1724   |  |
| Deutschland            | German                | + 49 6950073896  |  |
| Espana                 | Spanish               | + 34 914533458   |  |
| Français               | French                | + 33 171230454   |  |
| Ireland                | English               | + 353 1850882016 |  |
| Italia                 | Italian               | + 39 269682189   |  |
| Netherlands            | Dutch                 | + 31 202015093   |  |
| Switzerland            | German/French/Italian | + 41 18009686    |  |
| UK                     | English               | + 44 2073652400  |  |
| North America          |                       |                  |  |
| Canada                 | English and French    | 1.866.694.7633   |  |
| United States          | English               | 1.866.694.7633   |  |

P/N: 7525C00054A 7925000053A